# **MONEY VERZE 1.9.4.5288**

Přehled novinek ve verzi 1.9.4.5288 zavedených do Money od verze 1.9.3.5252

# Úvod

Téma GDPR (obecné nařízení o ochraně osobních údajů) rezonuje v posledních dnech naplno. GDPR představuje nový právní rámec ochrany osobních údajů v evropském prostoru s cílem hájit co nejvíce práva občanů EU proti neoprávněnému zacházení s jejich daty a osobními údaji. Záměrem zákonodárců bylo dát evropským občanům větší kontrolu nad tím, co se s jejich daty děje. GDPR se tedy dotkne každého, kdo shromažďuje nebo zpracovává osobní údaje Evropanů, včetně společností a institucí mimo území EU, které působí na evropském trhu.

Nová verze ERP Money proto obsahuje samostatně prodávaný **modul GDPR** s řadou funkcí a nástrojů, které vám pomohou všechna opatření směrnice vyřešit.

Na konferencích o GDPR, které jsme uspořádali v březnu tohoto roku, jsme účastníkům představili připravovanou funkčnost a její zdůvodnění z hlediska výkladu směrnice. Jednu z konferencí jsme natočili a vy se **na video můžete podívat** zde [http://www.money.cz/gdpr-video/.](http://www.money.cz/gdpr-video/)

# GDPR v Money

Nový modul vám umožní používat ERP Money v souladu se směrnicí GDPR tak, abyste dostáli všem legislativním požadavkům. Nabízí k tomu následující nástroje:

- V menu *Administrace* je **nový uzel GDPR**:
	- **o** Jako první krok si zde můžete zjistit, kde všude v agendě evidujete nějaké **Osobní údaje**. Pomocí průvodce lze jejich přehled také **vytisknout**.
	- **o** Dále si v seznamu **Nastavení incidentů** můžete konfigurovat bezpečnostní pravidla pro registraci případných úniků, oprav nebo mazání dat, podezřelých pokusů o přihlášení apod. Pro upozornění na tyto akce se nastavují automaticky odesílané e-mailové zprávy.
- V menu *Administrace / Přístupová práva* jsme upravili nastavování **Uživatelských rolí**:
	- **o** Karty *Rolí* nově umožňují zakázat uživatelům **hromadný export** dat buď obecně, nebo jen z konkrétních seznamů.
	- **o** Do konfigurace *Polí* na kartě *Pracovníka* jsme přidali možnost zakázat čtení nebo zápis **Spojení**.
- V menu *Administrace / Přístupová práva* jsme dále přidali několik možností, jak zvýšit **zabezpečení přístupových hesel** do systému:
	- **o** Na kartě *Uživatele* je nový nástroj pro nastavení **Síly hesla**.
	- **o** Volbou **Konfigurace autentizace** si můžete nastavit přihlášení pomocí externího Identity Systemu.
- Pro evidenci přístupu k osobním údajům jsme přidali dvě nové úrovně **GDPR logování**, optimalizovanou a plnou, které si můžete zvolit v záložce *Agenda* na kartě *Průvodce nastavením programu*. Aby logovaná data zbytečně nezatěžovala databázi, můžete je:
	- **o Exportovat mimo Money**. Na kartě *Administrace / Řízení systému* si v části *Údržba databází* nastavíte odesílání informačních e-mailů při překročení určitého limitu záznamů a data můžete z karty *Řízení systému* následně exportovat.
	- **o Logovat v externím systému**. V záložce *Agenda* v *Průvodci nastavením programu* lze provést *Nastavení externího logovacího systému*.
- Seznamy evidující **osobní údaje** nabízejí nové možnosti:
	- **o** Seznamy *Firem, Osob* a *Pracovníků* obsahují v místní nabídce nové volby **Zamknout** a **Skrýt záznam**.
- **o** Modul také nabízí nové tiskové sestavy **Karty s osobními údaji**, a to pro *Firmu, Osobu, Pracovníka* a *Zaměstnance*.
- Menu *Adresář* obsahuje nový uzel *Osobní*, ve kterém najdete nabídku **Anonymizace**. Tento nástroj vám umožní po žádosti o výmaz určitého subjektu vyhledat všechny jeho výskyty osobních údajů a nahradit je neutrálními znaky.
- Konečně si prostřednictvím stávající funkčnosti *Typů aktivit* v menu *Seznamy / Adresní* můžete nastavit evidenci **Časové platnosti** uchovávání osobních údajů.

V následujících kapitolách si výše uvedené novinky a funkčnosti vysvětlíme podrobně.

### Označení osobních údajů

ERP Money pracuje s mnoha osobními údaji, které je nutné zabezpečit a případně dál sledovat, co se s nimi děje. Takové údaje jsou v Money uložené hlavně v seznamech modulů *Adresář*, *Personalistika* a *Mzdy*, avšak tyto seznamy dál využívá mnoho dalších částí systému – především všechny typy dokladů, ale i další seznamy, jako je *Katalog*, *Zakázky, Kniha jízd* aj. V programu jsme proto označili všechna místa, kde se osobní nebo citlivé údaje vyskytují. Jejich přehled si zobrazíte nabídkou **Osobní údaje** (*Administrace / GDPR*).

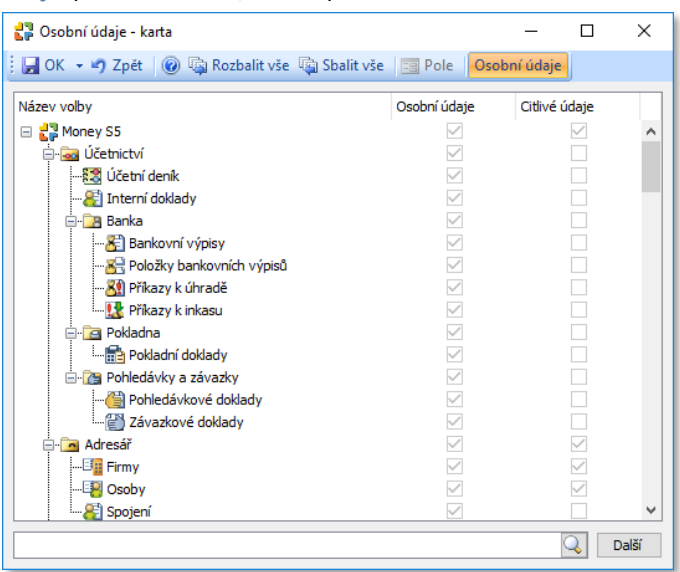

Na kartě vidíte přehled položek *Navigátoru* s označením těch, které obsahují osobní či citlivé údaje. Tlačítkem *Osobní údaje* si můžete výběr zúžit jen na problematické položky.

Samostatnou nabídkou menu **Tisk osobních údajů** (*Administrace / GDPR*) si pak tento podobný výpis položek s osobními údaji můžete vytisknout nebo exportovat. V průvodci si volíte ze dvou variant:

- *Osobní údaje základní* sestava vypíše přehled všech voleb navigátoru obsahujících osobní a citlivé údaje.
- *Osobní údaje podrobně* ke každé volbě navigátoru se navíc uvede i přehled konkrétních polí, která osobní či citlivé údaje obsahují.

## Přístupová práva

#### *Omezení exportu dat*

Důležitým požadavkem je potřeba omezit či kontrolovat hromadný export dat ze systému. Jednotliví uživatelé mohou mít potřebu například odeslat doklad ve formátu PDF, ale již není nutné, aby měli možnost provádět hromadný export. Proto jsme do nastavení **Uživatelských rolí** (*Administrace / Přístupová práva*) přidali možnost povolit/zakázat export dat z jednotlivých seznamů. Uživatelé, kteří nemají zatržené pole ve sloupci *Export* u konkrétního seznamu (např. *Adresář* nebo *Faktury vydané*),

nemohou provést *Export do MS Outlook*, *Export do Excelu*, vytvořit PDF a další výstupy. Omezena je také možnost kopírovat data z náhledu tiskových sestav.

Karta *Role* obsahuje i samostatnou volbu **Export dat**, kterou se dá povolit/zakázat možnost hromadného exportu pro všechny tiskové sestavy v agendě.

#### *Omezení práva na spojení*

Jednoznačnou identifikaci subjektu osobních údajů umožňuje zobrazení jména a spojení na kartách **Pracovníků**, kde je proto vhodné omezit oprávnění uživatelů na editaci těchto polí. Proto jsme na kartu *Role* přidali možnost omezit čtení a zápis u **Spojení** v nastavení *Pole v kartě* nad položkou *Pracovníci*.

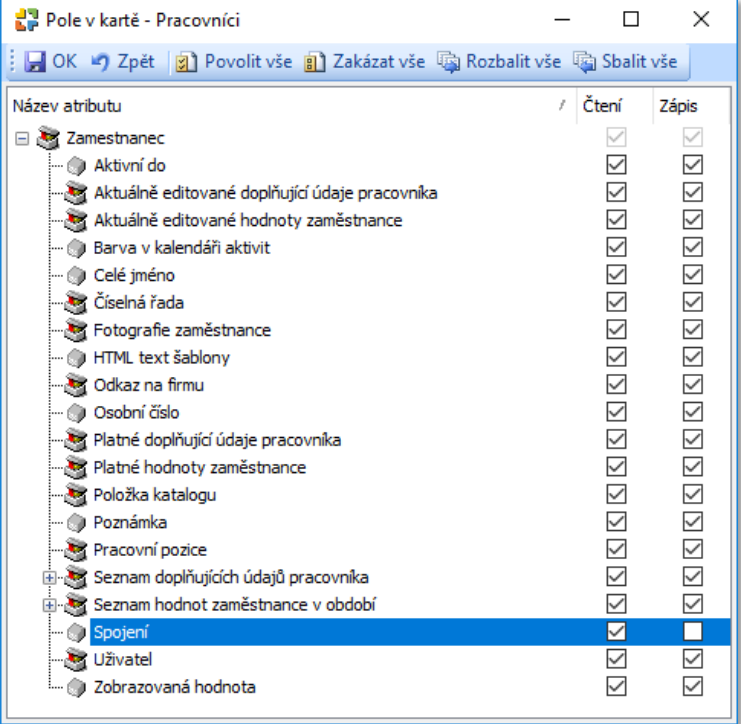

# Zabezpečení přihlášení do systému

### *Externí autentizace*

Zvýšit bezpečnost přihlašování do systému ERP Money můžete pomocí externího Identity Management Systemu, například pomocí Active Directory nebo systémů využívajících protokol LDAP. Nastavení provedete na kartě **Konfigurace autentizace** v menu *Administrace / Přístupová práva*.

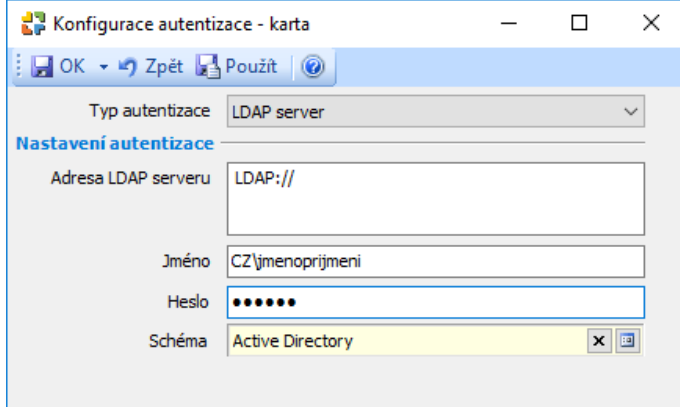

Po uložení takto nastavené karty *Konfigurace autentizace* proběhne kontrola údajů. Pokud nebude možné parametry externího nastavení ověřit, zobrazí se varovné hlášení a konfigurace se neuloží. Po úspěšném uložení musíte příslušné **Externí označení role** přidělit na jednotlivé karty *Rolí*. Položku externího označení vyhledáte v roletové nabídce (při větším počtu položek můžete hledaný text zapsat do vyhledávacího okna).

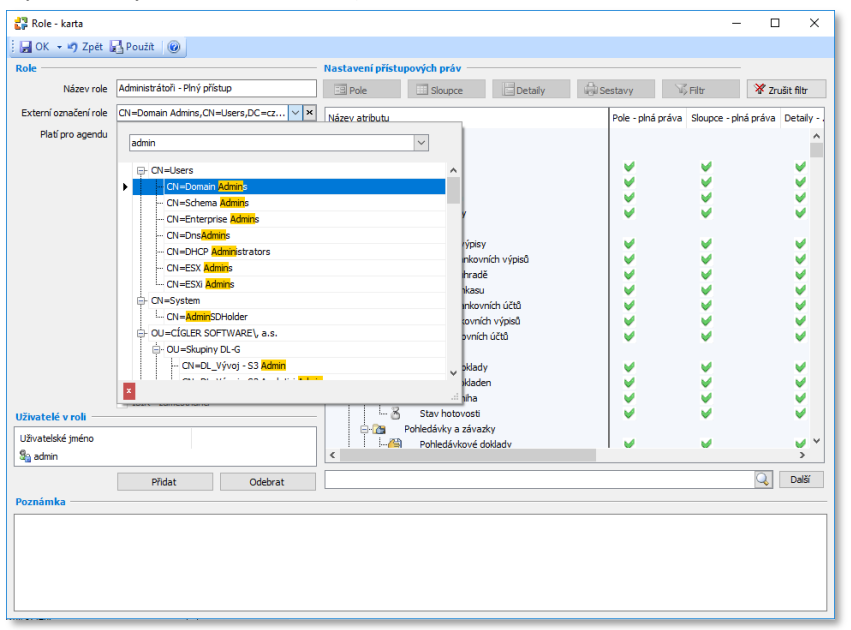

Nakonec je potřeba na kartě *Uživatele* zatrhnout pole **Externí autentizace**. Uživatel s tímto nastavením pak bude vždy ověřován v externím Identity Management Systemu a pro vstup do Money bude moci používat své obecné přístupové heslo (do operačního systému, MS Office apod.).

#### *Síla hesla*

Běžným uživatelům ERP Money se dá nastavit oprávnění tak, aby mohli provádět výhradně jen operace, které spadají do jejich kompetence. Nadále však bude v systému pracovat řada uživatelů, kteří mají vysokou úroveň přístupových práv a v ERP Money mají povoleno používat velký rozsah funkcí – typicky administrátoři nebo účetní. Pro lepší zabezpečení jejich přístupu do systému můžete na kartě **Uživatele** (*Administrace / Přístupová práva*) nastavit volbu **Síla hesla**, a to na úroveň *Nízká, Střední* a *Vysoká*. Při variantě *Vysoká* se zpřístupní tlačítko *Nastavení síly hesla*, kde se dá zadat délka a obsah povinných znaků.

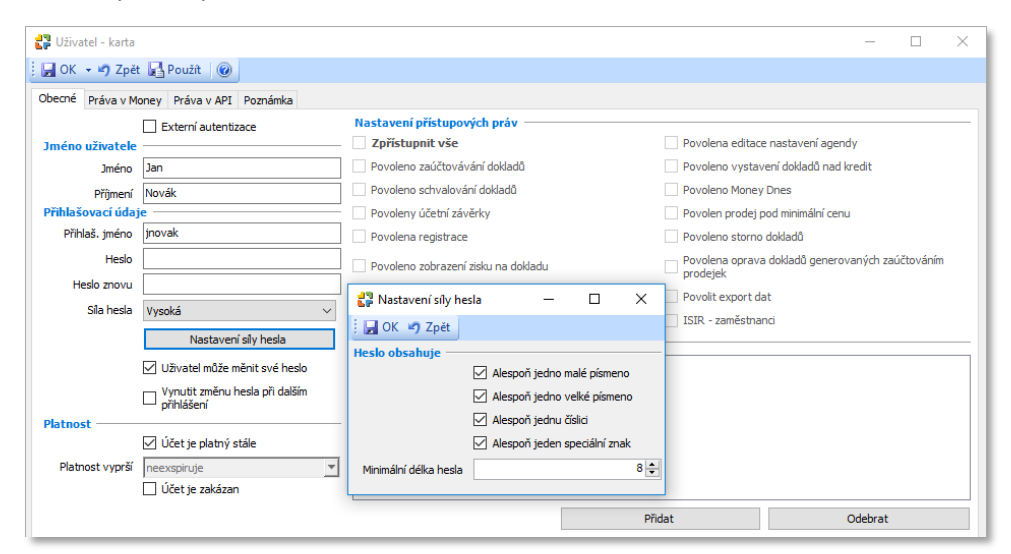

## Logování akcí v systému

ERP Money může evidovat v seznamu **Historie akcí** (*Administrace*) všechny úkony, které se v agendě uskuteční. Zpětně se zde pak dá dohledat, kdy, kdo, jakou akci a s jakou úspěšností vykonal. V *Průvodci nastavením agendy* se v záložce *Agenda* určí **Typ logování**, tedy jak moc podrobná má tato evidence být. Původní typy *Základní*, *Archivované* a *Podrobné* byly rozšířeny o dvě nové položky:

- **GDPR optimum** v tomto případě ERP Money provádí logování v režimu *Základ*, ale pro objekty *Firma, Osoba, Spojení, Pracovník* a pro všechny objekty modulu *Mzdy* rozšíří logování na režim *Archivované*. U každého záznamu se v těchto seznamech pak ukládá i opis dat v rozsahu, který je na kartách *Nastavení seznamů* zadaný v nové záložce *Výchozí konfigurace pro historii akcí GDPR,* a to pro akce typu *Načtení objektu*, *Smazání* a *Uložení*.
- **GDPR** princip tohoto logování je obdobný, avšak oproti logování *GDPR optimum* se rozšíření týká naprosto všech objektů, které obsahují osobní údaje, tedy například i seznamů s doklady.

Záložka **Výchozí konfigurace pro historii akcí GDPR** se objeví po volbě typu logování *GDPR (optimum)* na kartách **Nastavení seznamu** (*Agenda / Nastavení skupin a seznamů*) u všech seznamů, kterých se logování tohoto typu má týkat. V záhlaví karty si můžete určit, zda kromě *Načtení objektu*, *Smazání* a *Uložení* chcete logovat také *Zobrazení záznamu, Tisk, Export do XML* nebo *Export do Excelu*. Záložka dále obsahuje seznam atributů objektů, které jsou označené jako osobní údaje. Pro všechny zde zatržené objekty se budou na kartě *Historie akcí* v záložce **Podrobnosti** evidovat sledované úkony. Vhodným výběrem logovaných údajů tedy můžete výrazně snížit objem evidovaných záznamů a tím i velikost databáze.

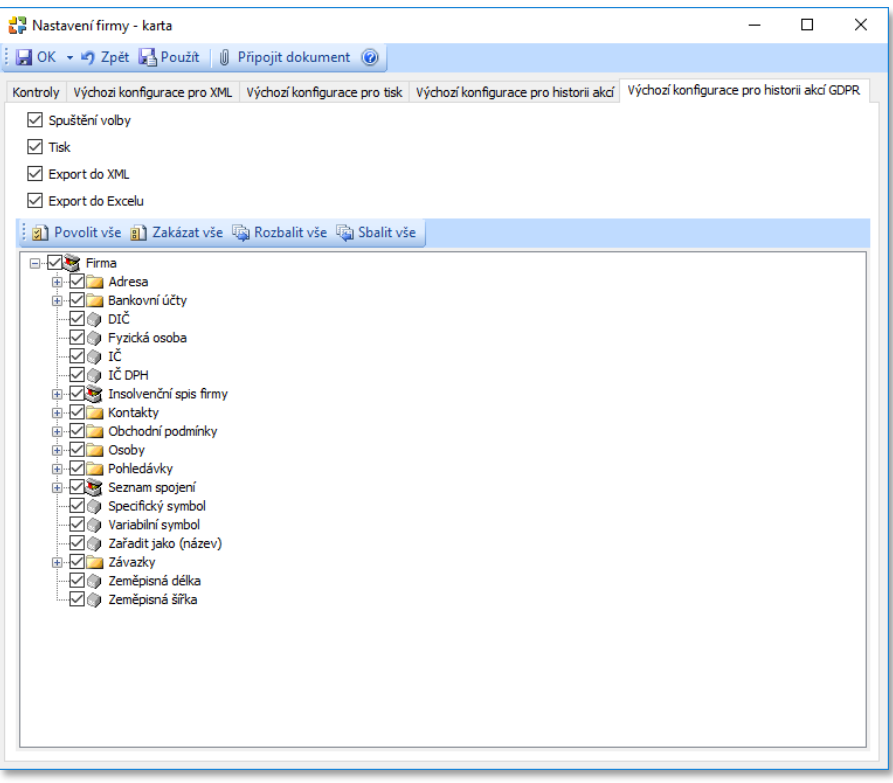

#### *Export historie akcí mimo Money*

Zatížení databáze můžete snížit pravidelným převodem evidovaných dat do archivu mimo Money. V menu *Administrace* si na kartě **Řízení systému** můžete nastavit režim odesílání e-mailových upozornění v případě, kdy počet záznamů přesáhne zadanou hranici. Přímo z karty *Řízení systému* pak lze tlačítkem *Spustit průvodce* otevřít průvodce **Údržbou databází**, kde program nabízí okamžité provedení exportu historie akcí do zvoleného úložiště.

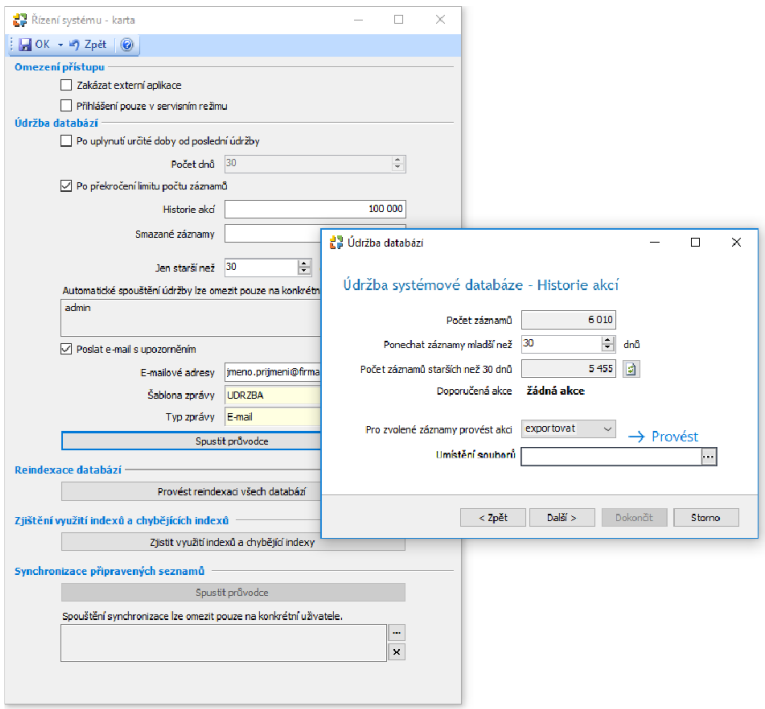

#### *Externí logovací systém*

Při větším počtu uživatelů a podrobném způsobu logování se však může generovat takové množství záznamů, které neúměrně zvětší velikost databáze. Proto byla do systému ERP Money přidána možnost logování v externím logovacím systému. Tím může být aplikace *Syslog*, což je standard pro záznam programových zpráv umožňující oddělit data agendy od databáze se záznamem historie. **Nastavení externího logovacího systému** je dostupné v *Průvodci nastavením programu* v záložce *Agenda*.

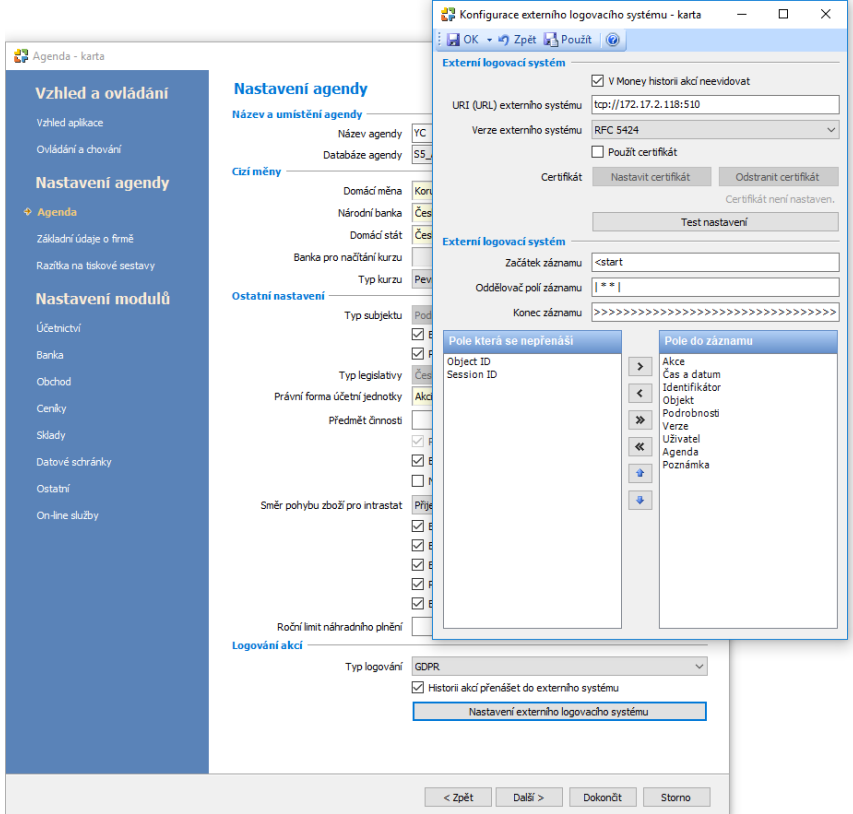

## Hlášení bezpečnostních incidentů

Aby bylo možné bezpečnostní incidenty sledovat, lze nad *Historií akcí* pro jednotlivé moduly programu vytvořit v menu **Nastavení incidentů** (*Administrace / GDPR*) speciální automatické akce. Za bezpečnostní incident lze považovat například chybné přihlášení, export dat do XLS nebo XML, odeslání e-mailů, tisk souboru atd.

Dále lze hlásit také:

- Hromadné smazání jakýchkoliv záznamů
- Hromadnou změnu firem v adresáři
- Hromadnou změnu nad doklady
- Hromadné operace nad seznamy ERP Money

Nastavení karty bezpečnostního incidentu vychází z funkčnosti *Automatických akcí*. Ve chvíli, kdy dojde k zápisu záznamu do *Historie akcí* a tento záznam současně splňuje podmínky zadané v *Nastavení bezpečnostního incidentu*, spustí se automatická akce odeslání e-mailu s hlášením o bezpečnostním incidentu.

Příklad: Na kartě *Nastavení bezpečnostního incidentu* si zvolte, který *Typ akce* budete sledovat (v níže uvedeném obrázku se jedná o *Export do XLS*). V tomto případě je také vhodné stanovit, jaký typ (objem) exportu budete již považovat za bezpečnostní incident – na obrázku je to export z *Adresáře*, který obsahuje více jak 10 řádků záznamů. Pro odesílání zpráv o bezpečnostních incidentech je nutné použít akci **S5MailAutomat** z modulu *Ekonomické jádro*. Vlastní podrobnosti e-mailového spojení (cílová adresa, text a hlavička zprávy, typ zprávy atd.) zadejte na kartě **Nastavení automatického odeslání pošty**, kterou otevřete tlačítkem *Konfigurace*.

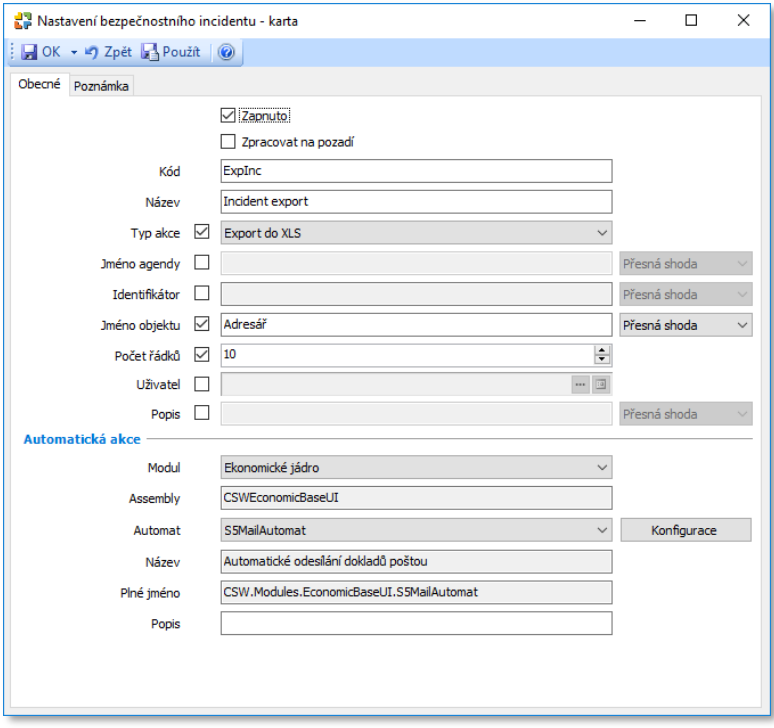

### Omezení zpracování

Subjekt, o kterém jsou vedeny údaje, má právo vznést námitku ohledně zpracování osobních údajů, námitku proti automatizovanému zpracování, přímému marketingu atd. Některé námitky nemusí správce/zpracovatel akceptovat, některé musí akceptovat automaticky. Do vyřešení námitky dochází k tzv. **omezení zpracování**, kdy podle výkladu GDPR stačí mít subjekt označený, ale ze systému nemusí být zatím vymazán. Dále musí být po dobu omezení zpracování zajištěno, že se údaje subjektu nemění.

V případě, kdy subjekt údajů uplatní právo na omezení zpracování, uživatel může nastavit jeho záznam jako skrytý nebo jej může uzamknout. Proto byly do místní nabídky seznamu *Firem, Osob* a *Pracovníků* přidány volby:

- **Zamknout** s těmito záznamy může pracovat pouze uživatel, který má v přístupových právech povolené *Zámky*.
- **Skrýt záznam** takto označené záznamy sice v systému zůstanou uložené, ale neobjevují se v žádných seznamech ani sestavách. Ve zdrojovém seznamu se dají dohledat pomocí volby místní nabídky *Zobrazit skryté záznamy*, zůstávají však barevně odlišené.

### Anonymizace

Pokud subjekt osobních údajů požádá o výmaz, je potřeba ověřit, zda neexistuje jiný právní titul, proč se mají jeho osobní údaje evidovat (například zákonný, smluvní nebo oprávněný zájem). Pokud takový jiný právní titul existuje, správce musí subjekt údajů o tomto stavu věci informovat a současně evidovat, že jej informoval. V případě oprávněného zájmu musí také provést hodnocení, zda nad jeho oprávněným zájem nepřevyšují práva subjektu údajů.

Pokud však žádný důvod, proč by měly být údaje dále evidovány, neexistuje, máte za povinnost údaje ze systému odstranit – anonymizovat. V ERP Money je k tomu v nabídce *Adresář / Osobní* připraven nástroj **Anonymizace**. Po otevření karty *Anonymizace* je vhodné nejprve v **Konfiguraci** nastavit, jakým způsobem se mají anonymizované údaje nahradit:

- *Texty* zadá se řetězec, kterým budou požadované textové údaje nahrazeny, např. XY
- *Číselné hodnoty* číslo, které nahradí číselné hodnoty, např. 0,000000
- *Logické hodnoty* zvolíte jeden ze stavů ano/ne
- *Datum a čas* můžete zapsat konkrétní datum nebo hodnotu "nezadáno"
- *Mazání dokumentů* můžete nastavit smazání připojených dokumentů
- *Umístění souborů* složka, do které bude uložen protokol o anonymizaci

Po nastavení konfigurace je potřeba v roletové nabídce zvolit, kde se má požadovaný subjekt vyhledat:

- *Firma* vhodné např. pro vyhledání OSVČ nebo zákazníků e-shopu
- *Osoba* vhodné pro vyhledání kontaktních osob uvedených na dokladech

Poté se tlačítkem *Vyhledání subjektu* zobrazí karta **Vyhledání subjektu pro anonymizaci**:

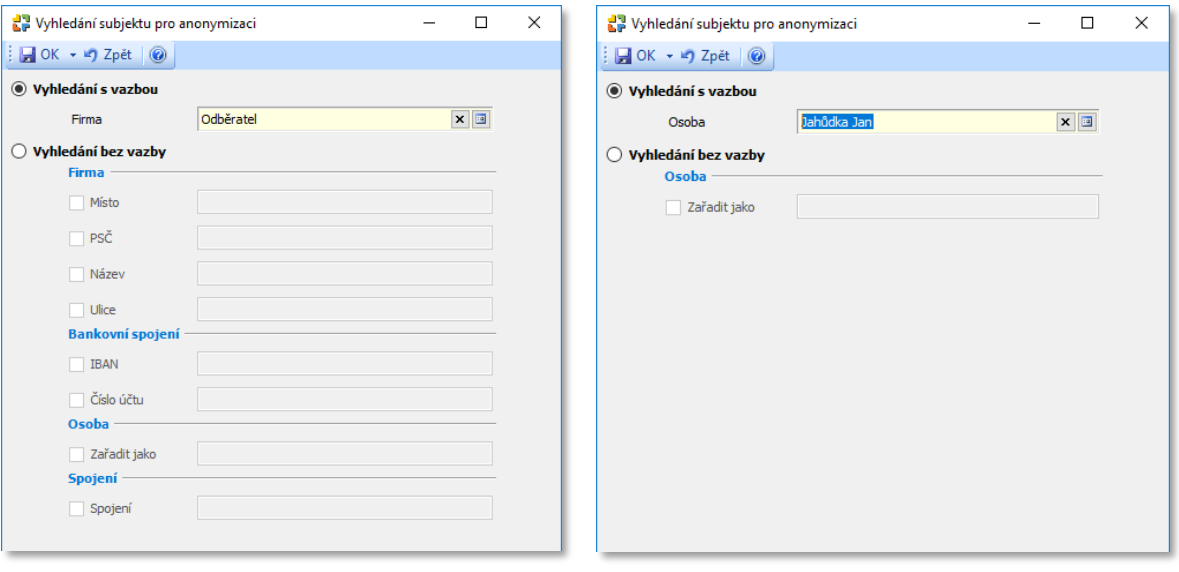

*Subjektem je firma Subjektem je osoba*

8 Both Hotline: 549 522 502 E-mail: info@money.cz Dokumentace Money S5: www.money.cz/money-s5 Dokumentace Money S4: www.money.cz/money-s4

Po zadání hodnot a uložení karty *Vyhledání subjektu pro anonymizaci* program v *Navigátoru* na kartě *Anonymizace* **zvýrazní všechny seznamy**, ve kterých se subjekt vyskytuje, a u každého uvede i celkový počet záznamů – na následujícím obrázku vidíte u seznamu *Účetní deník* uvedený počet 6/6, což znamená, že existuje celkem 6 zápisů s hledaným subjektem, z toho 6 nesmazaných*.* Jednotlivé karty si můžete na pravé straně okna otevřít a prohlédnout.

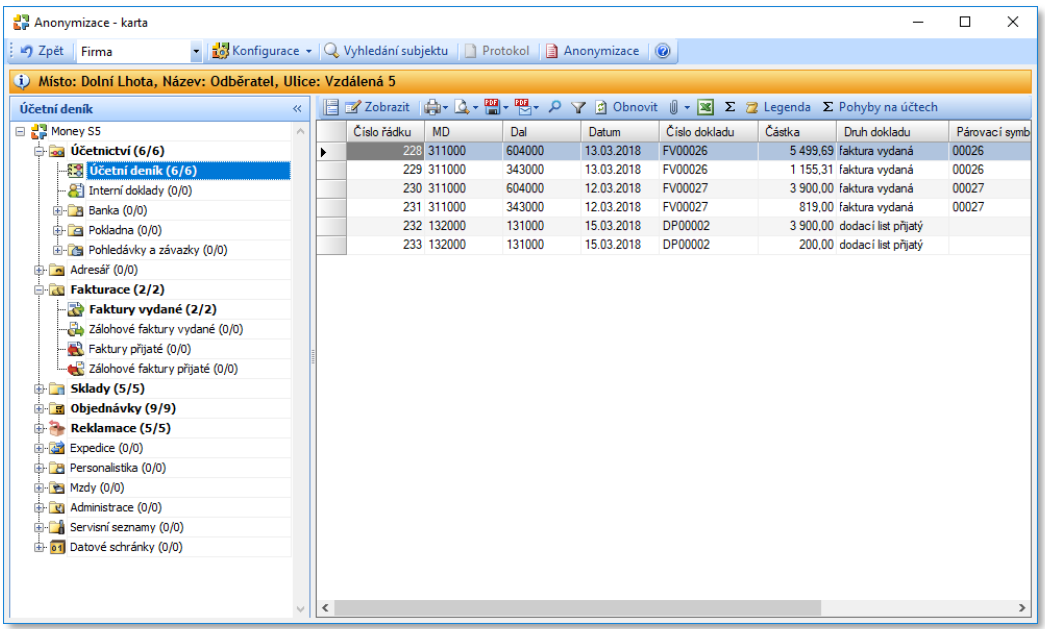

Po stisku tlačítka **Anonymizace** bude subjekt ihned anonymizován ve všech uvedených dokladech a záznamech. Současně bude anonymizován také v souvisejících kartách, které jsou na těchto záznamech uložené ve žlutě označených polích – typicky se jedná např. o kartu *Zakázky*, která je uložená na anonymizované *Faktuře vydané* (viz následující obrázek).

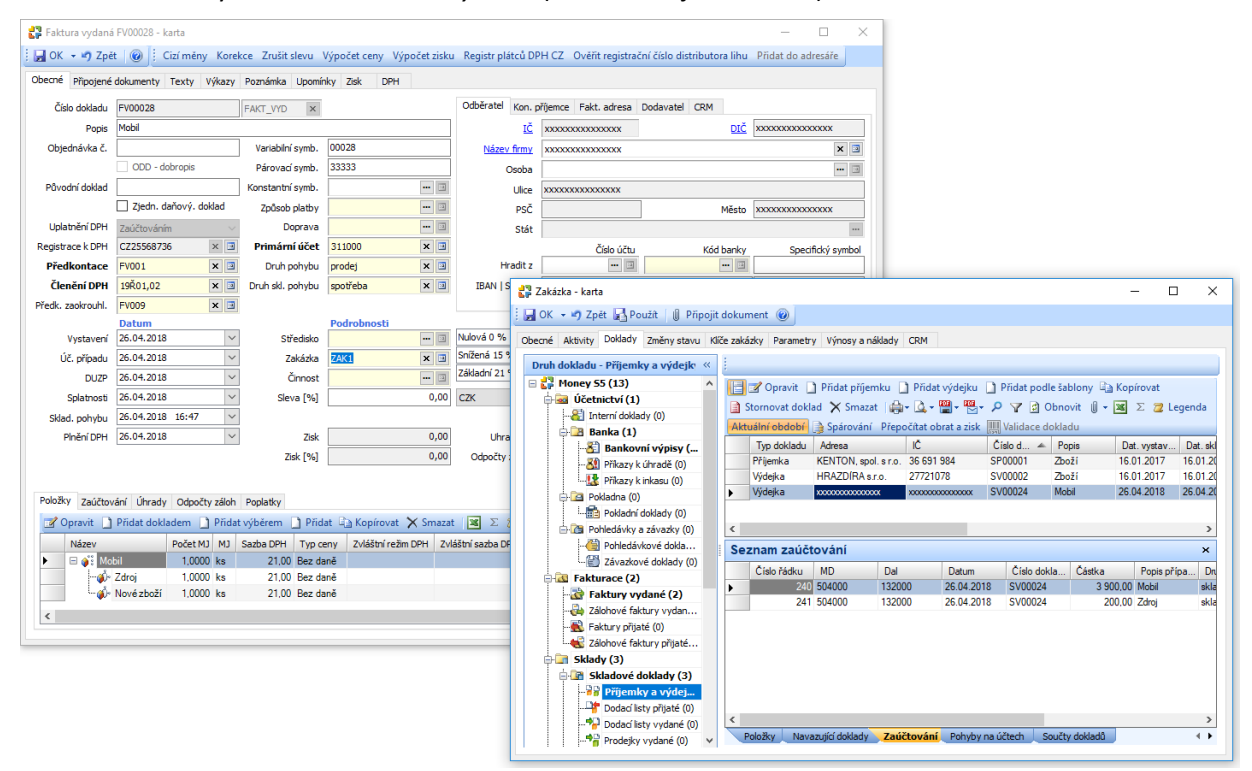

Průběh anonymizace se zapíše do protokolu, který doporučujeme uložit.

# Přístup k osobním údajům

Subjekty údajů jsou evidovány v adresáři *Firem* – jsou to všichni dodavatelé, odběratelé, pracovníci personalistiky, zaměstnanci pro zpracování mezd atd. Správce/zpracovatel musí se subjektem údajů při uplatnění jeho práv spolupracovat a musí mu poskytovat všechny potřebné informace související se zpracováním jeho osobních údajů. Právo subjektu údajů na přístup k osobním údajům spočívá v tom, že mu správce musí na požádání poskytnout **kopii zpracovávaných osobních údajů** a další informace související se zpracováním. Předmětem práva na přístup jsou všechny zpracovávané osobní údaje týkající se subjektu údajů, a to i údaje, které vytvořil správce/zpracovatel vlastní činností.

V ERP Money je právo subjektu údajů na přístup k osobním údajům realizováno formou tiskových sestav, které je možné předat subjektu údajů v tištěné podobě, jako PDF přílohu e-mailu apod. Jedná se o následující sestavy, které nad níže uvedenými seznamy najdete v nabídce tlačítek *Tisk*, *Náhled*, *PDF* a *Mail*, případně tvoří samostatnou nabídku menu a uvedené výstupy se připraví pomocí průvodce:

- **Karta firmy** Adresář / Firmy
- **Karta osoby** Adresář / Osoby
- **Karta pracovníka** Personalistika
- **Karta zaměstnance** Mzdy / Tiskové sestavy / Přehledy

# Časová platnost

Platí zásada, že osobní údaje mají být uchovávány co nejkratší dobu. Délka uchování záleží zpravidla na legislativních požadavcích – například daňové doklady je nutné archivovat po dobu 10 let a údaje z mezd až 30 let. Osobní údaje evidované na základě jiných oprávněných zájmů (např. obchodní nebo marketingové účely) by měly mít vnitřní směrnicí stanovenou časovou platnost. V ERP Money je možné přiřadit každému subjektu osobních údajů, evidovanému v adresáři, **Aktivitu s požadovanou platností**. Uživatelé si mohou v menu *Seznamy / Adresní* nastavit **Typy aktivit** s různou délkou platnosti.

Příklad: Pro Typ aktivity "marketing" si zadejte *Standardní dobu trvání* na hodnotu 2 roky. Ke kartě *Firmy* příslušného subjektu pak přidejte *Aktivitu* vytvořenou pomocí tohoto typu. Později pak snadno např. pomocí filtru dohledáte, kdy končí povinnost evidovat příslušnou kartu.